## **Cómo añadir un Número de Seguridad Social**

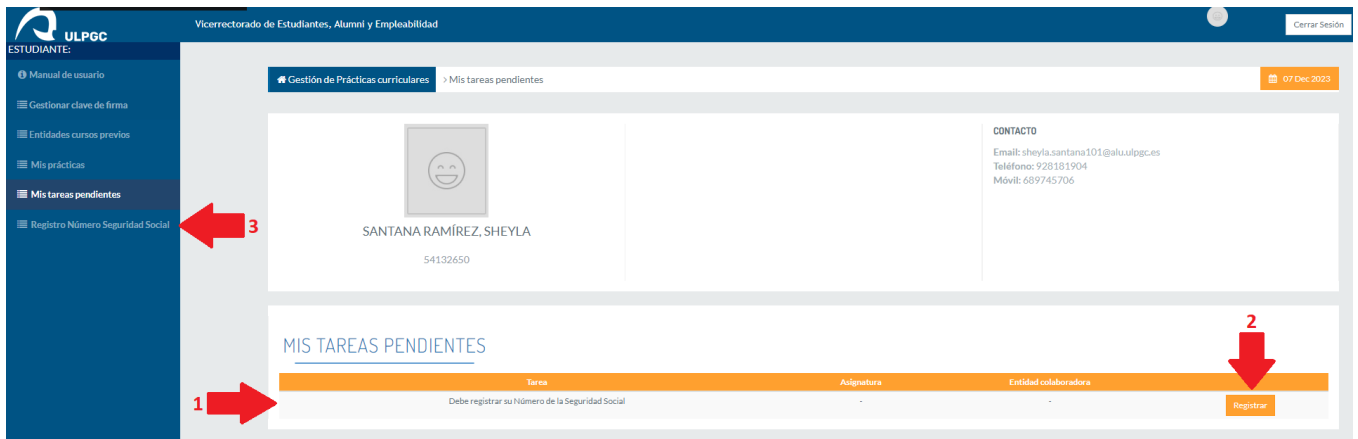

- 1. Si no tenemos registrado en el sistema nuestro Número de Seguridad Social (NSS), nos aparecerá en nuestro apartado de "Mis tareas pendientes" avisándonos.
- 2. Para proceder a guardarlo, tenemos que hacerlo en una nueva página habilitada para ello haciendo click en el botón "Registrar".
- 3. También podemos acceder a la misma en cualquier momento desde el menú lateral, haciendo click en una nueva opción llamada "Registro Número Seguridad Social".

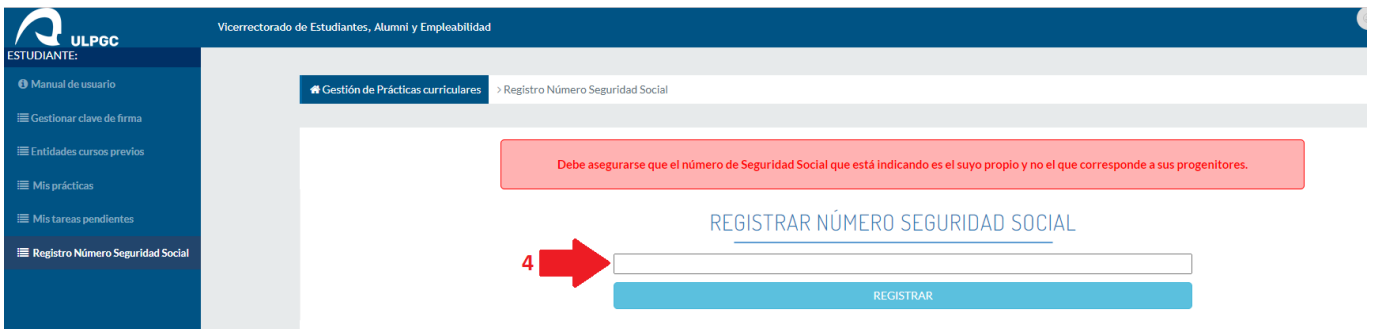

4. Debemos rellenar el espacio en blanco con un NSS válido, y pulsar en el botón "REGISTRAR" para confirmarlo. **IMPORTANTE: Debe asegurarse que el NSS que está indicando es el suyo propio y no el que corresponde a sus progenitores.**

5. Una vez registrado el NSS, nos aparecerá en esta misma página un aviso confirmando el registro.

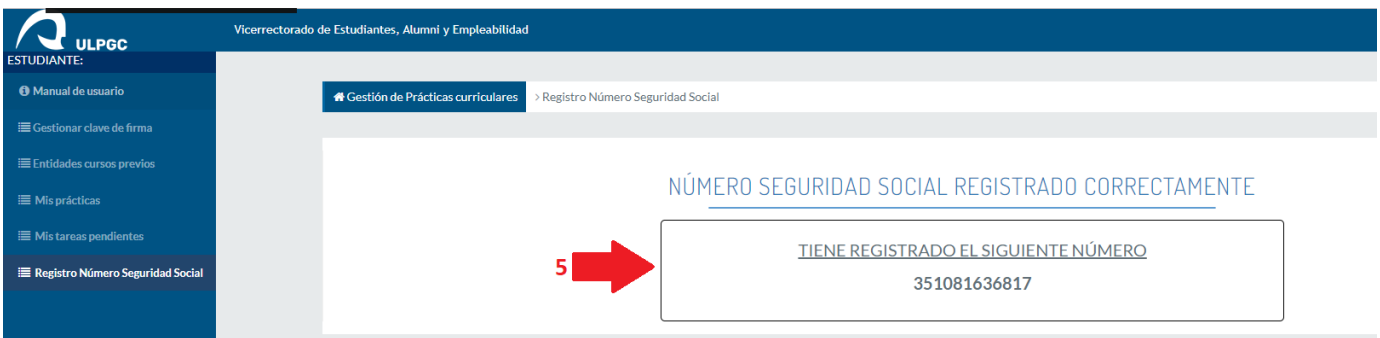